建設工事等登録業者の皆様へ

佐世保市契約監理室契約課

指名通知書発行等のお知らせメールが届かない場合について(お知らせ)

電子入札システムでは、「指名通知書」や「入札書受付票」等の各通知を発行した 際、同通知を実施した旨のお知らせメールを送信しておりますが、本お知らせメール を継続的に受信できていない場合、下記の内容をご確認して頂きますようお願い致し ます。

記

## 1.対象者

 電子入札システムにて、指名通知書、入札書受付票、入札締切通知書等の発行を お知らせするメールを継続的に受信できない方。

2.確認内容

 電子入札システムの利用者登録から「連絡先メールアドレス」の欄を確認してく ださい。

## (注意事項)

 連絡先メールアドレスの欄は 2 箇所あり、各メールアドレスにより通知する内容 が異なりますのでご注意ください

- ①「指名通知書」発行をお知らせするメールアドレス
- ②「①以外の各通知」をお知らせするメールアドレス

 ※各通知のお知らせは受信できているが、指名通知書発行のお知らせを受信できな い場合は、①のメールアドレスが誤っている可能性があります。

3.確認方法

別紙「利用者登録(連絡先メールアドレス)の確認方法について」のとおり

4.注意事項

 電子メールは、インターネットの回線状態やプロバイダのメール容量制限、セキ ュリティソフト等による受信拒否など、様々な要因により受信できない場合があり ます。そのため、お知らせメールは、あくまでも補助機能でしかないことをご認識 いただき、佐世保市が発注曜日としている日など、定期的に電子入札システムにロ グインしていただき、入札案件や各通知書の確認を行っていただきますようお願い いたします。

以 上

以下の手順1~6に沿って、確認をお願いします。

1.電子入札システムにアクセスし、「◎工事、業務」をクリックします。

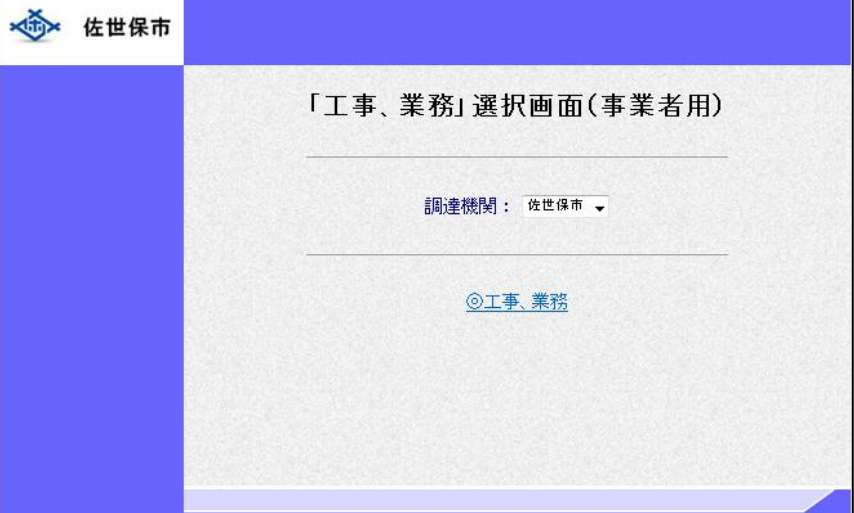

2.「利用者登録」をクリックします。

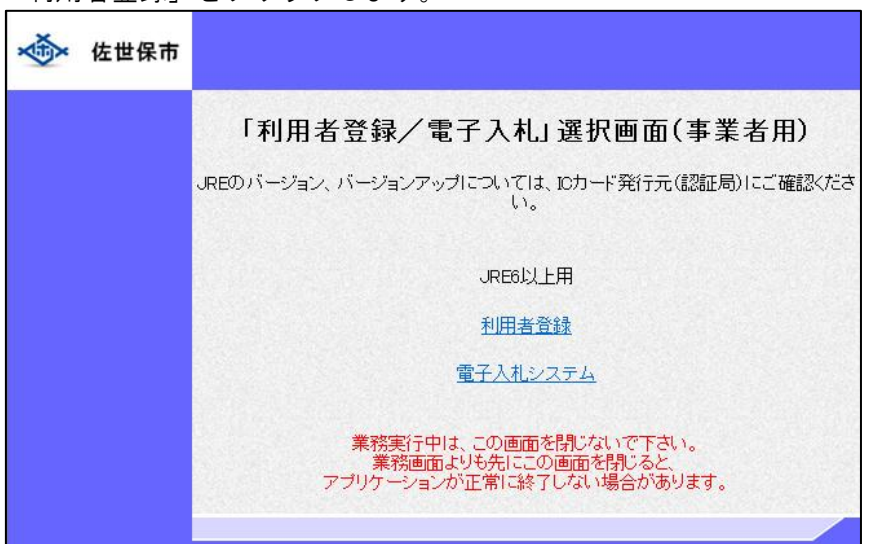

3.「利用者登録処理」をクリックします。(時計が表示されてからクリックしてください)

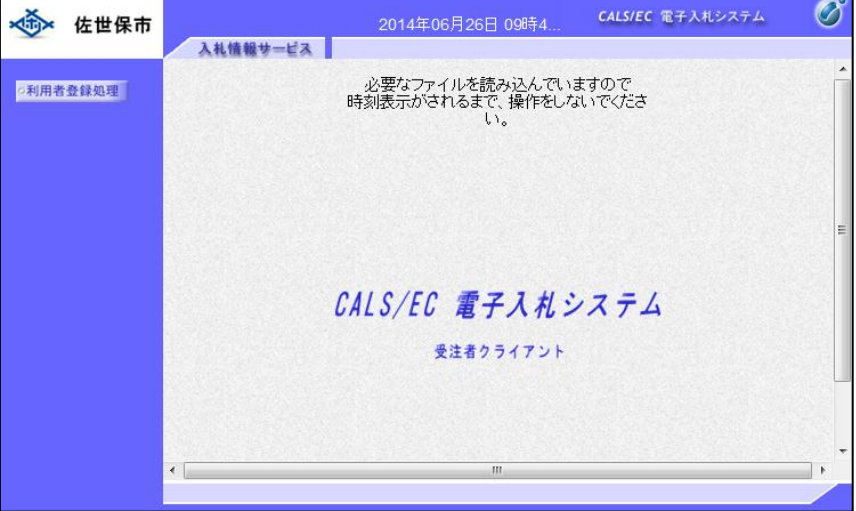

4. 利用者登録メニューの「変更」をクリックします。

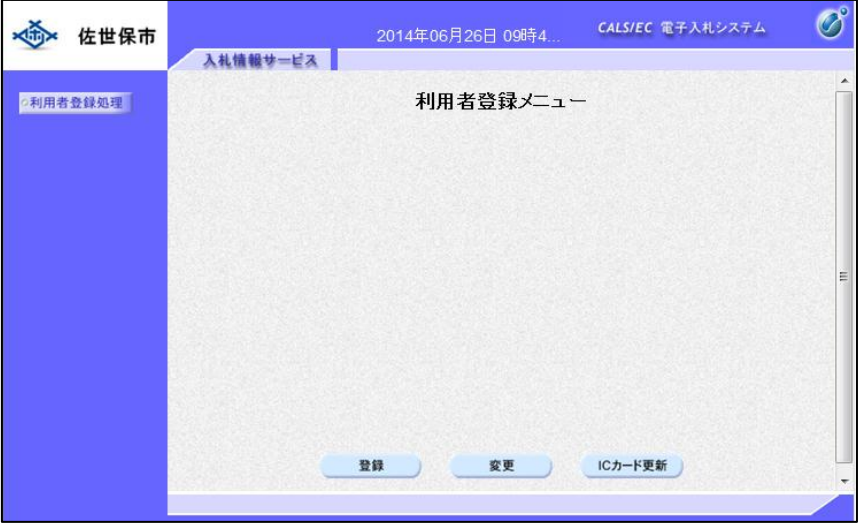

5.PIN 番号を入力します。

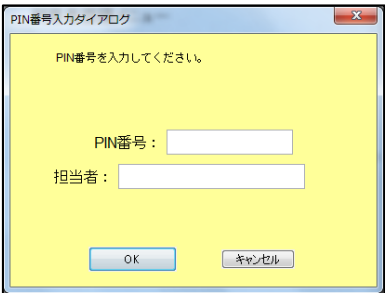

6.連絡先メールアドレスを確認してください。

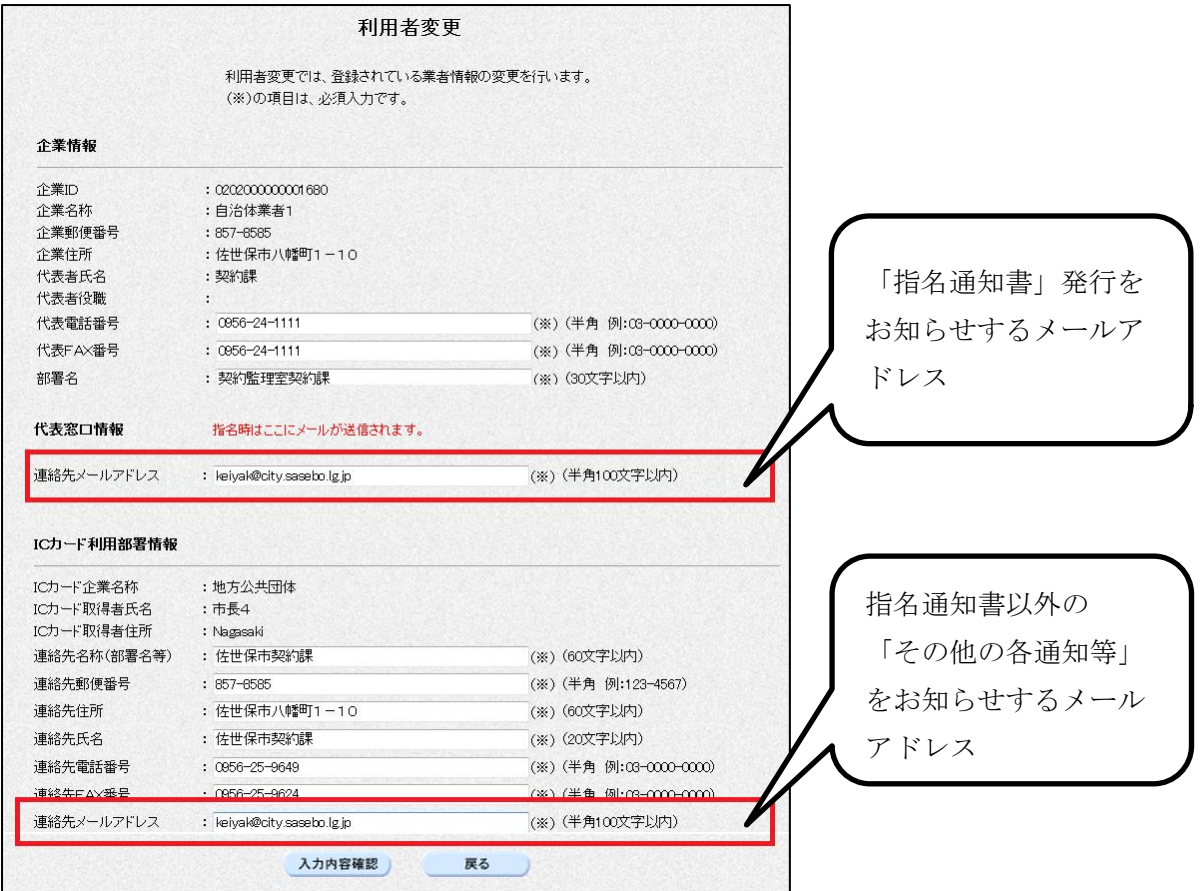

 誤りがあれば、修正後「入力内容確認」から更新してください。 誤りがなければ、「戻る」で終了してください。 インスコン インクリング 上